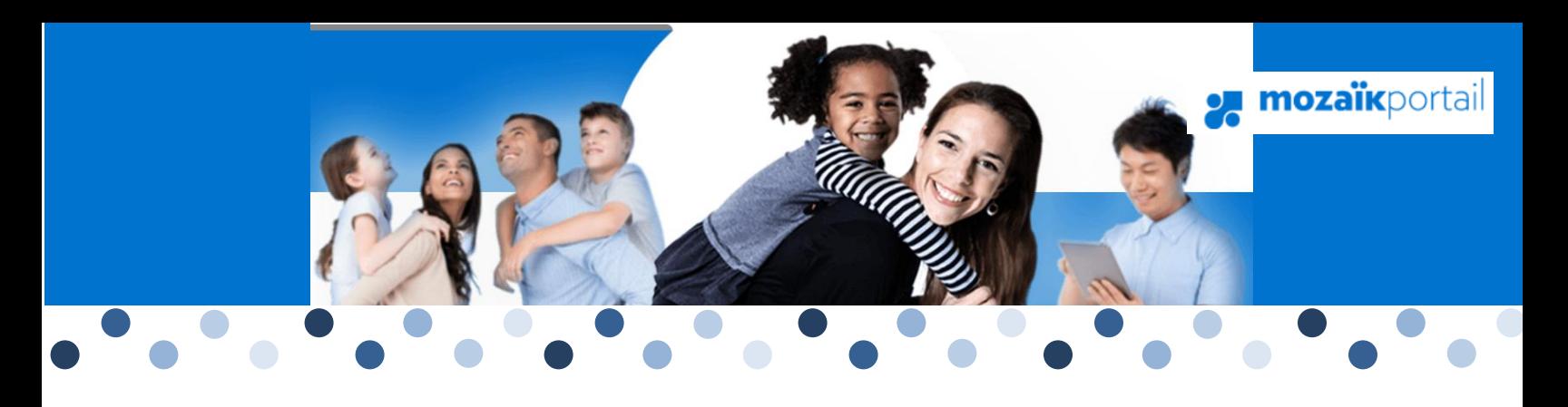

# Mozaïk Portail-parents

Procédure d'accès

**Commission scolaire** des Hauts-Cantons

*Service du secrétariat général et des communications Juin 2017*

<sup>L</sup>ors de l'inscription (ou réinscription) de votre enfant dans une école, vous avez la possibilité de nous transmettre votre adresse courriel, qui sera inscrite dans le dossier de votre enfant. Si ce n'est pas déjà fait, vous pouvez en tout temps remettre votre adresse courriel au secrétariat de votre école afin que vous puissiez accéder au **Portail-parents**.

Vous recevrez par la suite un courriel confirmant votre inscription au portail. Veuillez-vous y brancher par l'intermédiaire du lien reçu ou en inscrivant directement l'adresse <https://portailparents.ca/accueil/fr/> (si vous n'avez pas reçu de courriel, veuillez communiquer avec la secrétaire de l'école, afin de valider votre adresse dans le dossier de votre enfant).

- 1. Cliquez sur le bouton Se connecter
- 2. Cliquez sur : Créez votre compte?

### **Accès aux parents**

### Besoin d'aide?

Avant de vous connecter, assurez-vous que votre établissement scolaire est abonné au service.

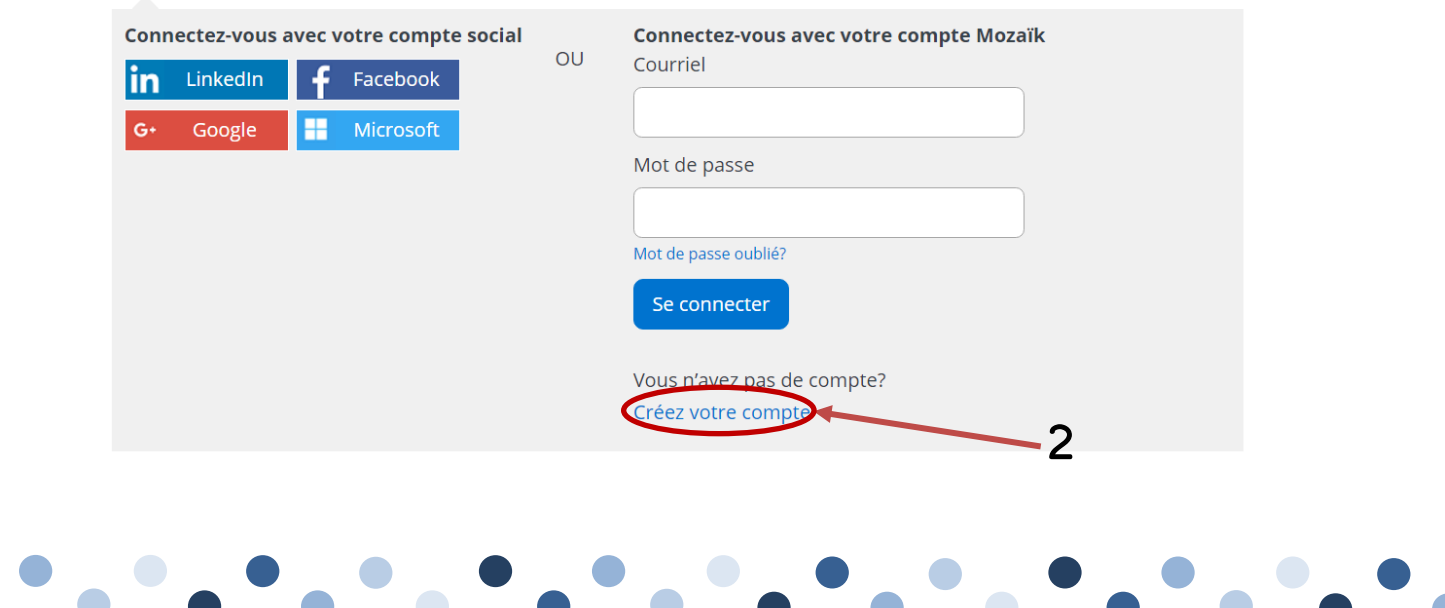

3. Entrez votre courriel et cliquez sur le bouton obtenir un code de vérification

## Accès aux parents

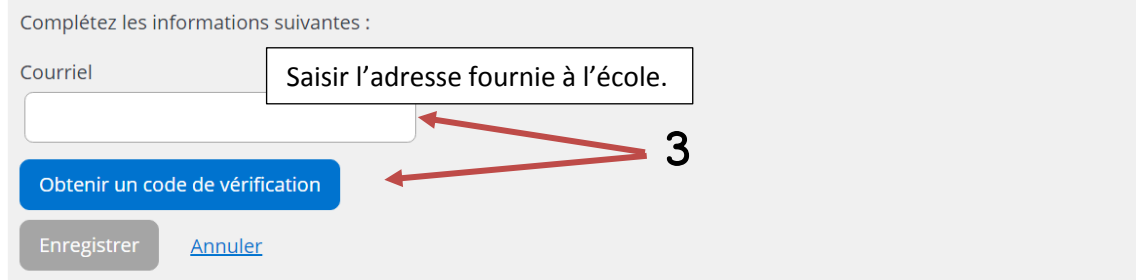

4. Vous recevrez un courriel à l'adresse de messagerie que vous avez transmise à l'école. Le code de vérification à inscrire y est indiqué.

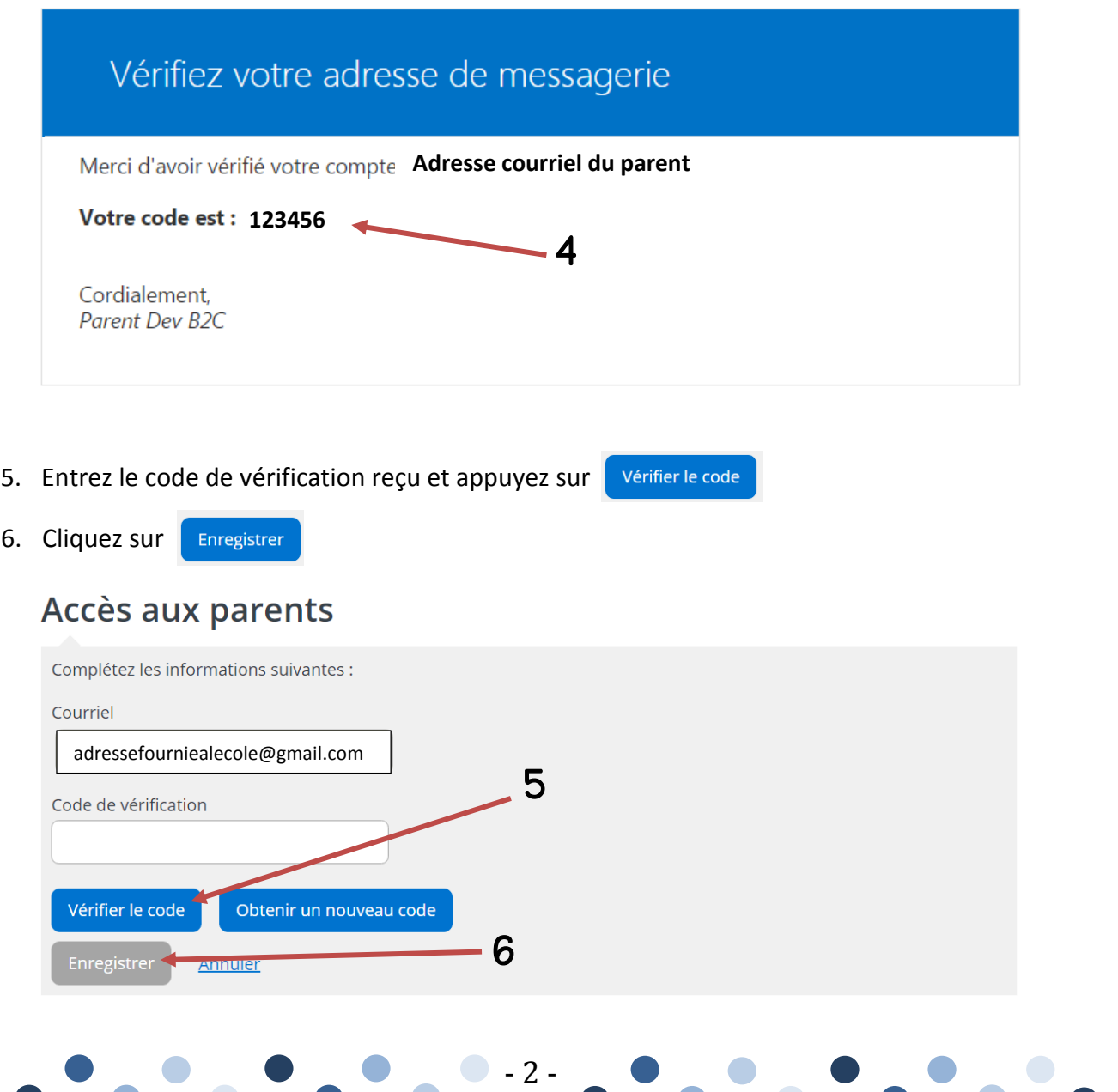

7. Il ne vous reste qu'à entrer le mot de passe que vous voulez utiliser aux 2 endroits.

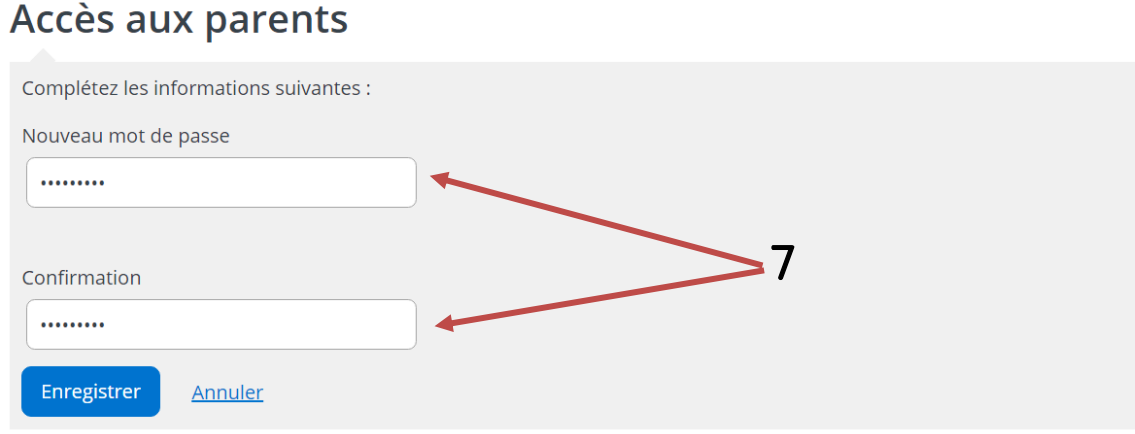

Vous voilà prêt à utiliser Mozaïk portail-parents!

*Note : Pour toutes autres questions en lien avec le portail-parents, veuillez communiquer avec le secrétariat de votre école.*

- 3 -